# **Lasagne Tutorial**

*This tutorial assumes basic knowledge of Theano. [Here](http://nbviewer.ipython.org/github/craffel/theano-tutorial/blob/master/Theano%20Tutorial.ipynb) is a Theano tutorial if you need to get up to speed.*

Theano is increadibly useful for compiling and automatically differentiating symbolic expressions transparently on a CPU or GPU. While it is designed with the application of large neural networks in mind, it has relatively little functionality towards that end. [Lasagne](https://github.com/benanne/Lasagne/) is a Python module built on top of Theano which provides useful blocks which make building neural network models simple. It has been designed to extend Theano's functionality, so it generally follows Theano's conventions and methods typically accept and return Theano expressions. In this way, it makes constructing commonly used network structures easy but also allows for arbitrary/unconventional models. It's also meant to provide a reference implementation which is highly optimized.

Development of Lasagne is ongoing and it is still in pre-release stages. However, it's been built up enough that there is plenty of useful code and new features and are constantly being added. It's currently being developed by a diverse group of researchers with different applications in mind, which ensures that it is both generic and coherent.

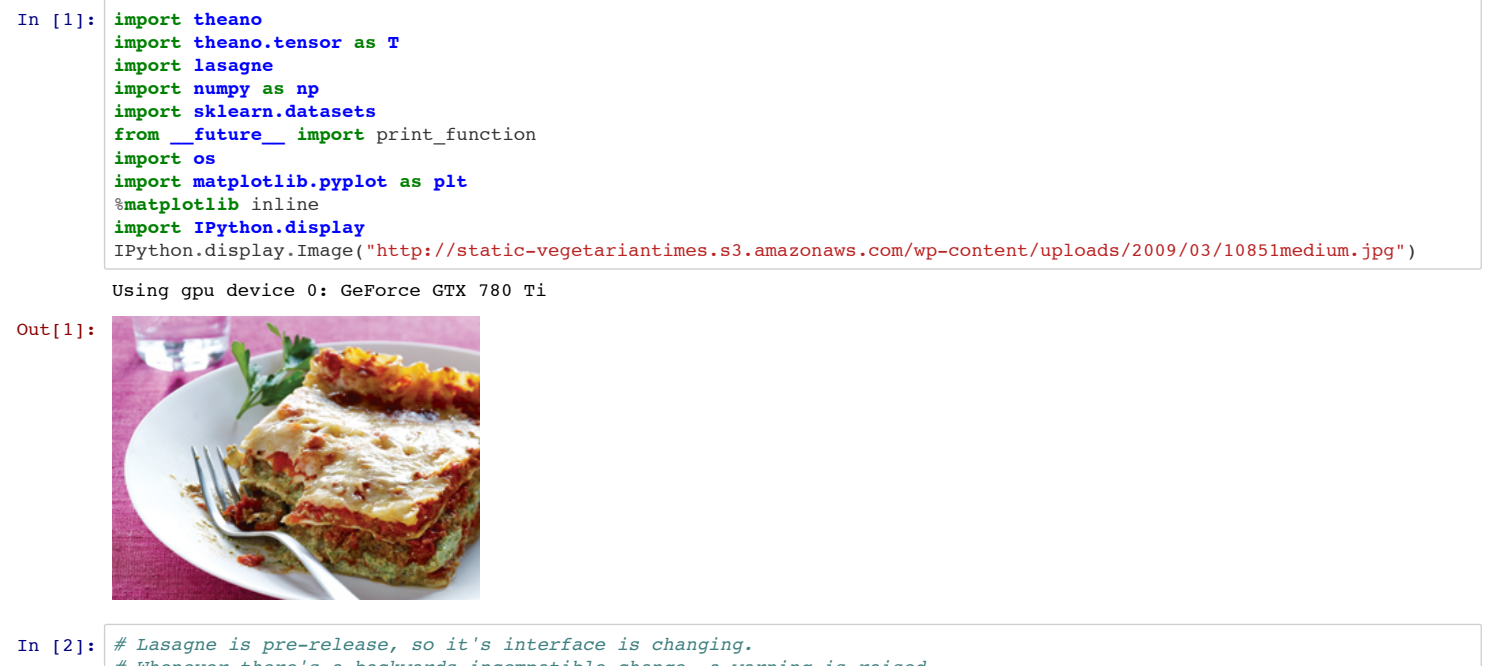

*# Whenever there's a backwards-incompatible change, a warning is raised. # Let's ignore these for the course of the tutorial* **import warnings** warnings.filterwarnings('ignore', module='lasagne')

The class InputLayer is a special layer type which stops the recurision and allows the user to input actual data into the network. It also, for convenience, instantiates a Theano tensor variable input\_var of the right type given the shape you provide it. The input\_var variable is used by default to compute the symbolic Theano expression of the network (see below).

# **Toy example**

As a toy example to demonstrate functionality, we'll train a standard multi-layer perceptron on a simple synthetic two-dimensional four-class dataset.

```
In [3]: # Generate synthetic data
         N CLASSES = 4\overline{x}, y = sklearn.datasets.make_classification(n_features=2, n_redundant=0,
                                                        n_classes=N_CLASSES, n_clusters_per_class=1)
         # Convert to theano floatX
        X = X.astype(theano.config.floatX)
         # Labels should be ints
        y = y<sup>.</sup>astype('int32')# Make a scatter plot where color encodes class
        plt.scatter(X[:, 0], X[:, 1], c=y)
Out[3]: <matplotlib.collections.PathCollection at 0x7f2279c8a490>
```
 $-6\frac{1}{-5}$ 

# **Ingredients: layers**

To actually compute the Theano expression of a stack of Layer subclass instances, use the get output function of the final layer. As mentioned above, with no arguments, get\_output will compute the output given the input variable input\_var of the InputLayer at the base of the network. You can also pass a Theano symbolic variable to get the output of the network with respect to that variable instead. *N.b. - get\_output will soon be changed to a global function instead of a layer method, see [Lasagne/#182](https://github.com/Lasagne/Lasagne/pull/182)*

```
In [6]: net_output = 1_output.get output()
```

```
In [7]: # As a loss function, we'll use Theano's categorical_crossentropy function.
          # This allows for the network output to be class probabilities,
        # but the target output to be class labels.
        true_output = T.ivector('true_output')
        objective = lasagne.objectives.Objective(
             l_output,
         # categorical_crossentropy computes the cross-entropy loss where the network
         # output is class probabilities and the target value is an integer denoting the class.
             loss_function=lasagne.objectives.categorical_crossentropy)
        # get_loss computes a Theano expression for the objective, given a target variable
        # By default, it will use the network's InputLayer input_var, which is what we want.
        loss = objective.get loss(target=true output)
```
What is lasagne made out of? A stack of layers of noodles, sauce, cheeses, etc. Just like making lasagne, constructing a network in lasagne typically involves stacking Layer subclass instances. Much of Lasagne's functionality centers around subclasses of the Layer class. A typical Layer subclass is an implementation of some kind of commonly used neural network layer, and contains the layer's parameters as well as methods for computing the Theano expression of the network given a Theano tensor variable used as input. Most Layers are initialized with a pointer to their input layer. The output of the network can be generated using the final layer's get\_output method, which recursively computes a symbolic Theano expression for the output of all layers given an input.

After assembling a lasagna, you need to bake it until it's ready to eat. Getting a neural network ready to use is done by optimizing its parameters with respect to the objective. Lasagne crucially provides functionality for constructing updates to optimize the network's parameters according to some objective (i.e. train it). This makes it easy to, for example, train a network with stochastic gradient descent (or something more fancy like AdaGrad). Computing the updates typically involves collecting the network's parameters using get\_all\_params then using a function in lasagne.updates. The resulting updates list can then be fed into a theano.function to train the network.

#### **InputLayer**

```
In [8]: # Retrieving all parameters of the network is done using get_all_params,
         # which recursively collects the parameters of all layers connected to the provided layer.
         all params = lasagne.layers.get all params(l output)
         # Now, we'll generate updates using Lasagne's SGD function
         updates = lasagne.updates.sgd(loss, all_params, learning_rate=1)
          # Finally, we can compile Theano functions for training and computing the output.
         # Note that because loss depends on the input variable of our input layer,
         # we need to retrieve it and tell Theano to use it.
         train = theano.function([l_in.input_var, true_output], loss, updates=updates)
         get_output = theano.function([l_in.input_var], net_output)
 In [9]: # Train (bake?) for 100 epochs
         for n in xrange(100):
              train(X, y)
In [10]: # Compute the predicted label of the training data.
         # The argmax converts the class probability output to class label
         y predicted = np.argmax(get_output(X), axis=1)
         # Plot incorrectly classified points as black dots
         plt.scatter(X[:, 0], X[:, 1], c=(y != y_predicted), cmap=plt.cm.gray_r)
         # Compute and display the accuracy
         plt.title("Accuracy: \{\}%".format(100*np.mean(y == y_predicted)))
```
*# The shape parameter defines the expected input shape, which is just the shape of our data matrix X.*

l\_in = lasagne.layers.InputLayer(shape=X.shape)

#### **DenseLayer**

The DenseLayer is the basic building block of the neural network: It computes a linear mix of the input  $x$  using a weight matrix  $W$  and a bias vector  $b$ , and then applies a nonlinearity  $\sigma$ , yielding  $\sigma(Wx + b)$ . The DenseLayer class keeps track of the parameters and how to use them to compute this expression.

```
In [5]: # We'll create a network with two dense layers: A tanh hidden layer and a softmax output layer.
        l_hidden = lasagne.layers.DenseLayer(
             # The first argument is the input layer
             l_in,
              # This defines the layer's output dimensionality
            num units=10,
              # Various nonlinearities are available
             nonlinearity=lasagne.nonlinearities.tanh)
         # For our output layer, we'll use a dense layer with a softmax nonlinearity.
         l_output = lasagne.layers.DenseLayer(
             l_hidden, num_units=N_CLASSES, nonlinearity=lasagne.nonlinearities.softmax)
```
### **get\_output**

## **Tasting: objectives**

```
In [12]: # We'll determine the input shape from the first example from the training set.
         input_shape = dataset['train']['X'][0].shape
         l_in = lasagne.layers.InputLayer(
             shape=(None, input_shape[0], input_shape[1], input_shape[2]))
```
When making a lasagna, you need a way to decide when it's ready to eat. A talented lasagne cook can do this by tasting it. Machine learning practitioners use objective functions to decide when their neural network is ready to use, i.e. has been successfuly trained. Lasagne's objectives. Objective class provides a convenient way to compute a symbolic Theano expression for an objective function. Usually this involves comparing the output of a network to a true value.

```
In [14]: # Here, we do 2x2 max pooling. The max pooling layer also supports striding
         l_pool1 = lasagne.layers.MaxPool2DLayer(l_conv1, pool_size=(2, 2))
In [15]: # The second convolution/pooling pair is the same as above.
         l_conv2 = lasagne.layers.Conv2DLayer(
              l_pool1, num_filters=32, filter_size=(5, 5),
              nonlinearity=lasagne.nonlinearities.rectify,
              W=lasagne.init.HeNormal(gain='relu'))
         l pool2 = lasagne.layers.MaxPool2DLayer(l conv2, pool size=(2, 2))
```
### **Baking: updates**

```
In [16]: l hidden1 = lasagne.layers.DenseLayer(
              l_pool2, num_units=256,
              nonlinearity=lasagne.nonlinearities.rectify,
              W=lasagne.init.HeNormal(gain='relu'))
```
This part of the code will look very similar to above - we'll define an objective, compute some updates, use the updates to compile Theano functions, then use the functions to train the network and compute its output given some input. Since this problem is a little harder than our toy example, we'll use ADADELTA, a fancier stochastic optimization technique, described in [ADADELTA: An Adaptive Learning Rate Method](http://arxiv.org/abs/1212.5701). There's plenty of others to choose from in lasagne.updates.

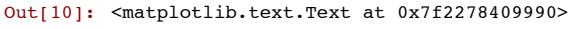

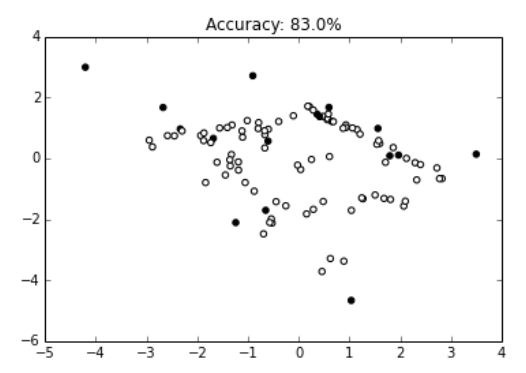

# **Real-world example (MNIST ConvNet)**

```
In [19]: true_output = T.ivector('true_output')
         objective = lasagne.objectives.Objective(l_output,
                  loss_function=lasagne.objectives.categorical_crossentropy)
         # As mentioned above, when using dropout we should define different losses:
          # One for training, one for evaluation. The training loss should apply dropout,
          # while the evaluation loss shouldn't. This is controlled by setting the deterministic kwarg.
         loss train = objective.get_loss(target=true_output, deterministic=False)
         loss_eval = objective.get_loss(target=true_output, deterministic=True)
         all_params = lasagne.layers.get_all_params(l_output)
         # Use ADADELTA for updates
         updates = lasagne.updates.adadelta(loss_train, all_params)
         train = theano.function([l_in.input_var, true_output], loss_train, updates=updates)
         # This is the function we'll use to compute the network's output given an input
         # (e.g., for computing accuracy). Again, we don't want to apply dropout here
         # so we set the deterministic kwarg to True.
         get_output = theano.function([l_in.input_var], l_output.get_output(deterministic=True))
In [20]: # Now, let's train it! We'll chop the training data into mini-batches,
          # and compute the validation accuracy every epoch.
         BATCH_SIZE = 100N EPOCHS = 10
         # Keep track of which batch we're training with
         batch\_idx = 0# Keep track of which epoch we're on
         \text{epoch} = 0while epoch < N EPOCHS:
               # Extract the training data/label batch and update the parameters with it
              train(dataset['train']['X'][batch_idx:batch_idx + BATCH_SIZE],
                   dataset['train']['y'][batch_idx:batch_idx + BATCH_SIZE])
              batch_idx += BATCH_SIZE
               # Once we've trained on the entire training set...
             if \text{ batch}_idx \geq 0 dataset['train']['X'].shape[0]:
                   # Reset the batch index
                 batch idx = 0 # Update the number of epochs trained
                  epoch += 1
                   # Compute the network's on the validation data
                   val_output = get_output(dataset['valid']['X'])
                   # The predicted class is just the index of the largest probability in the output
                   val_predictions = np.argmax(val_output, axis=1)
                   # The accuracy is the average number of correct predictions
                  accuracy = np.mean(val_predictions == dataset['valid']['y'])
                  print("Epoch {} validation accuracy: {}".format(epoch, accuracy))
         Epoch 1 validation accuracy: 0.9818
         Epoch 2 validation accuracy: 0.987
         Epoch 3 validation accuracy: 0.9894
         Epoch 4 validation accuracy: 0.9903
         Epoch 5 validation accuracy: 0.9901
         Epoch 6 validation accuracy: 0.9895
         Epoch 7 validation accuracy: 0.9915
         Epoch 8 validation accuracy: 0.9918
         Epoch 9 validation accuracy: 0.9929
         Epoch 10 validation accuracy: 0.9917
```
The above example illustrates the simplest possible usage of lasagne. Fortunately, it's also useful for real-world problems. Here, we'll train a convolutional network to

classify MNIST digits. This example is based on the [mnist\\_conv.py](https://github.com/benanne/Lasagne/blob/master/examples/mnist_conv.py) script included with Lasagne.

Development of recurrent layers in Lasagne is ongoing in [this fork](https://github.com/craffel/nntools). Currently, classes for a customizable recurrent layer an a LSTM layer have been implemented. The layers can be set to run forwards or backwards on their input sequences. A great deal of effort has been placed on making these layers as efficient as possible, although at present the LSTM layer is still slower than currennt, a CUDA-based library.

```
In [11]: # We'll use the load_data function from the mnist.py example
         from mnist import _load_data
         data = \_load_data()# Convert the data from the pickle file into a dict
         # The keys will be 'train', 'valid', and 'test'
         subsets = ['train', 'valid', 'test']
         # Each entry will be a dict with 'X' and 'y' entries
         # for the data and labels respectively.
         dataset = \{\}for (subset_data, subset_labels), subset_name in zip(data, subsets):
               # The data is provided in the shape (n_examples, 784)
              # where 784 = width*height = 28*28
               # We need to reshape for convolutional layer shape conventions - explained below!
          subset_data = subset_data.reshape(
          (subset_data.shape[0], 1, 28, 28))
             dataset[subset name] = {
                  # We need to use data matrices of dtype theano.config.floatX
                 'X': subset_data.astype(theano.config.floatX),
                  # Labels are integers
                  'y': subset_labels.astype(np.int32)}
         # Plot an example digit with its label
         plt.imshow(dataset['train']['X'][0][0], interpolation='nearest', cmap=plt.cm.gray)
         plt.title("Label: {}".format(dataset['train']['y'][0]))
         plt.gca().set_axis_off()
```
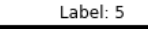

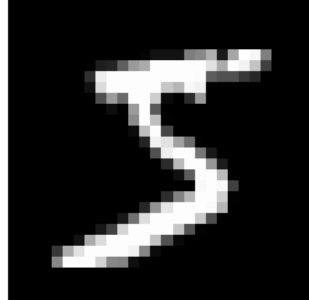

### **ConvNet Input**

In lasagne, the convention for a 2D convolutional network is that the data's shape throughout the network is (n\_examples, n\_channels, width, height). Since MNIST digits has a single channel (they're grayscale images), n\_channels = 1 for the input layer; if we were dealing with RGB images we'd have n\_channels = 3. Within the network, n\_channels is the number of filter kernels of each layer.

Conveniently, we can make the first dimension (the "number of example" dimension) variable. This comes in handy when you pass your network training examples in minibatches, but want to evaluate the output on the entire validation or test set. This is designated by setting the first entry of the shape passed to the InputLayer to None.

### **Convolutional layers**

The basic 2D convolutional layer in Lasagne is Conv2DLayer. This uses Theano's built-in convolution operation to convolve a collection 2D filter against the last two dimensions of its inputs. Lasagne also provides hooks to the cuda-convnet and cuDNN convolution backends; see lasagne.layers.cuda\_convnet and lasagne.layers.dnn respectively.

#### **Note on parameter initialization**

The initialization used for each parameter in each layer can be a Numpy ndarray, a Theano shared variable, or an Initializer subclass from lasagne.init. Many common initialization schemes are included in Lasagne for convenience. For example, below we'll be initializing the convolutional layer weights using the approach proposed by He et. al. in ["Delving Deep into Rectifiers: Surpassing Human-Level Performance on ImageNet Classification".](http://arxiv.org/abs/1502.01852) This approach initializes the weights by sampling a Gaussian distribution with zero mean and  $\sigma = \sqrt{\frac{2}{n\_in}}$ , where  $n\_in$  is the number of inputs to the layer.

```
In [13]: # Create the first convolutional layer
         l_conv1 = lasagne.layers.Conv2DLayer(
              l_in,
              # Here, we set the number of filters and their size.
             num filters=32, filter size=(5, 5),
               # lasagne.nonlinearities.rectify is the common ReLU nonlinearity
              nonlinearity=lasagne.nonlinearities.rectify,
               # Use He et. al.'s initialization
              W=lasagne.init.HeNormal(gain='relu'))
         # Other arguments: Convolution type (full, same, or valid) and stride
```
## **Pooling layers**

2D max pooling is straightforward: Use the MaxPool2DLayer. As with the convolutional layer, there are cuda-convnet and cuDNN versions, too.

We'll be using a single hidden layer and a dense output layer with dropout in between. As is the convention in convnets, the hidden layer will use a ReLU nonlinearity.

### **Dropout**

Dropout in Lasagne is implemented as a Layer subclass. By placing a DropoutLayer between layers, the connections between the two layers will randomly be dropped. As we'll see later, setting get\_output or get\_loss's keyword argument deterministic to True will make the DropoutLayer act as a simple pass-through, which is useful when computing the output of the network after training.

```
In [17]: # p is the dropout probability
         l_hidden1_dropout = lasagne.layers.DropoutLayer(l_hidden1, p=0.5)
In [18]: l_output = lasagne.layers.DenseLayer(
              l_hidden1_dropout,
               # The number of units in the softmas output layer is the number of classes.
             num units=10.
              nonlinearity=lasagne.nonlinearities.softmax)
```
# **Objectives, updates, and training**

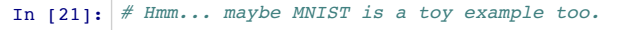

# **Recurrent Networks**